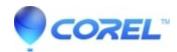

## What are the advanced export options or additional web development options?

• AfterShot

In Corel Vector PRO, you have "File > Export > Export..." in the menu bar, which shows the Export dialog where you have advanced options, such as the ability to define the size of elements (up to 300dpi or @2x for example), set the background color or have advanced web development options like the ability to retain attributes and add IDs. These options are only available in Corel Vector PRO.

© 1985-2024 Corel. All rights reserved.